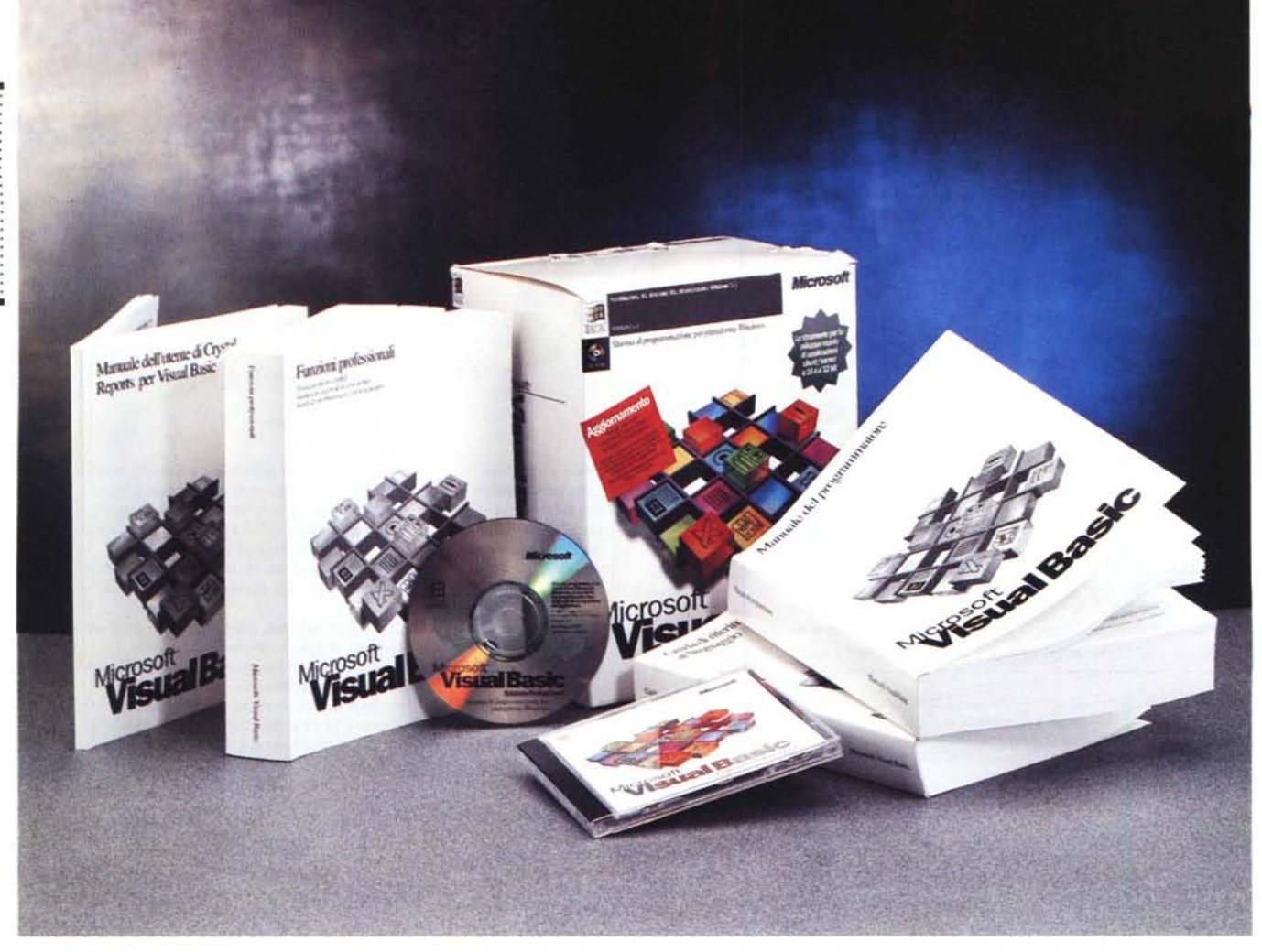

# **Microsoft Visual Basic 4.0 Edizione Professionale**

*di Francesco Petroni*

*~ ochi giorni dopo l'uscita ufficiale di • Windows* 95 *sono usciti i primi applicativ/; sia della Microsoft che delle principali case concorrenti. Ora, a pochi mesi dalla fatidica data, stanno cominciando ad uscire, nelle versioni definitive, anche i pacchetti per lo sviluppo di applicazioni in ambiente Windows* 95. *Il primo* è *il Visual Basic 4.0 della Microsoft.*

#### *Breve storia del Visual Basic*

La data di nascita del Visual Basic, si trattava della versione 1.0, è il maggio 1991.

Volendo sintetizzare la sua storia potremo dire che le prime due versioni (di cui esisteva la variante Standard e la variante Professionale) erano dei prodotti sperimentali, con i quali si introducevano le tecniche di programmazione vi-

suale Object Based e si introduceva il fondamentale concetto di Controllo, che, nella sua semplicità, apriva la strada a qualsiasi tipo di utilizzo.

Il successo del Visual Basic, anche nelle primissime versioni (ne uscì anche una per DOS) fu dovuto alla sua completa integrazione con l'ambiente Windows, alla sua versatilità, che lo rende adatto a numerose tipologie di applicazione, alla sua facilità d'uso, alla portata anche di utenti non molto preparati dal punto di vista tecnico.

Cominciò quindi quel circolo virtuoso nel quale molte case software sviluppavano materiale accessorio per Visual Basic (librerie DLL e controlli VBX) e conseguentemente allargavano l'area di applicabilità del prodotto e ne favorivano la diffusione.

La maturità fu raggiunta con il Visual Basic versione 3.0 che finalmente incorporava numerosi strumenti per l'accesso ai dati (l'accesso ai dati era stato il Tallone di Achille di tutti i precedenti Basic). Strumenti che andavano dal semplice Data Control (con il quale si aggancia un database ... in tre mosse) al complesso e potentissimo linguaggio DAO, ora diventato un metodo standard di accesso ai dati (vedi l'articolo, curato dal sottoscritto, su MC scorso). Di questo particolare aspetto parliamo tra un po'.

Visual Basic 3.0 ha avuto una vita molto lunga (è del 1993) rispetto ad altri prodotti le cui versioni durano al massimo un paio d'anni.

I principali motivi di questa longevità sono almeno due. Il primo è che un prodotto per lo sviluppo di applicazioni deve garantire un certo periodo di stabilità a chi decide di usarlo per realizzare le proprie procedure. Il secondo è che sarebbe stato inopportuno far uscire un'altra versione per Windows 3.x, quando si era in attesa di Windows 95. Ed infatti la qui presente versione 4.0 è totalmente Windows 95 compatibile.

Come detto Visual Basic, versioni dalla 1.0 alla 3.0, ha introdotto il concetto di Controllo VBX. Si tratta di librerie. che, in quanto tali, aggiungono al prodotto base una serie di funzionalità più o meno evolute, più o meno specializzate. Il vantaggio delle VBX, rispetto ad esempio alle librerie DLL, sta nella facilità di utilizzo, del tutto analoga a quella di un controllo «nativo» di Visual Basic.

Con l'andare delle versioni, Visual Basic ha incorporato sempre nuovi VBX, alcuni dei quali sviluppati da piccole case software e poi acquisiti dalla Microsoft. Si è creato un vero e proprio mercato dei VBX, con fenomeni di vero e proprio collezionismo. Hanno contribuito ad alimentare il fenomeno numerosi altri prodotti che utilizzano, anch'essi, le librerie VBX, primi tra tutti i due gioielli della Borland, il Delphi e il dBase V e mezzo

#### Le attuali versioni di VB

Ecco quindi Visual Basic 4.0. E un prodotto «double face», nel senso che quando lo si installa chiede se si vuole la versione a 16 bit oppure quella a 32 bit, ed è una decisione di non poco conto

- se si usa Windows 3.x e si sviluppano applicazioni per Windows 3.x, che ovviamente girano anche in Windows 95, occorre scegliere 16 bit;

- se si usa Windows 95 e si sviluppano applicazioni per Windows 3.x occorre di nuovo scegliere 16 bit;

- se si usa Windows 95 e si sviluppano applicazioni solo per Windows 95 conviene scegliere 32 bit.

Ricordiamo che un'applicazione a 32 non può girare in Windows 3.x, mentre invece un'applicazione a 16 può comunque girare in Windows 95

Le due versioni, quella a 16 bit e quella a 32 bit, differiscono fondamentalmente nei controlli aggiuntivi. Ce ne sono di comuni, che in realtà sono sempre in coppia, gli XXX16.OCX e gli XXX32.OCX, e di differenti: sono quelli che servono per utilizzare le funzioni proprie di Windows 95, che quindi non possono esistere in versione 16. Di questi ultimi abbiamo parlato specificamente nei numeri di MC dedicati a Windows 95

Anche la libreria DLL, che consente di far girare gli eseguibili realizzati con Visual Basic 4.0, è stata sdoppiata: c'è

#### **Visual Basic 4.0**

#### Produttore e distributore: Microsoft S.p.A

Centro Direz. S. Felice palazzo A. Via Rivoltana, 13 - 20090 Segrate (MI) Tel. 02/70392 Prezzi indicativi (IVA esclusa): Visual Basic 4.0 Standard Lit. 200.000 Visual Basic 4.0 Professional Lit. 1.000.000 Visual Basic 4.0 Enterprise Lit. 2.000.000

la VB40016.DLL (dimensione 935 kbyte) e c'è la VB40032.DLL (dimensione 700 kbyte). La dimensione del vecchio VBRUN300.DLL è di 390 kbyte.

I sorgenti delle applicazioni sviluppate con la versione 3.0 non sono compatibili con la versione 4.0. Al momento del caricamento i programmi vengono convertiti e al momento del salvataggio vengono salvati nei nuovi formati. Gli agganci alle librerie VBX vengono convertiti con agganci alle corrispondenti librerie OCX.

Per quanto riguarda le varianti «commerciali» della versione 4.0, ce ne sono ben tre:

- edizione Standard, che, come prima, permette di gestire database, ma non di crearne. In pratica non dispone delle istruzioni che servono a questo scopo;

- edizione Professionale, completa nelle funzioni database:

- edizione Enterprise, è una novità as-

Figura 1 - MS Visual Basic 4.0 - Una fase dell'Installazione.

MS Visual Basic 4.0 è un prodotto a tre dimensioni. Esistono tre versioni, la Standard, la Professional, che ha in più tutti gli strumenti per l'accesso ai dati, e l'Enterprise, che permette lo sviluppo di applicazioni Client Server. VB4 può lavorare a 16 e a 32 bit. La terza dimensione consiste nel fatto che ora è disponibile anche in Italiano. Sono in Italiano: l'Ambiente, i vari Aiuti, la Messaggistica, ecc. Le istruzioni del linguaggio, ovviamente, sono rimaste in lingua originale. A chi sviluppa a 32 bit conviene

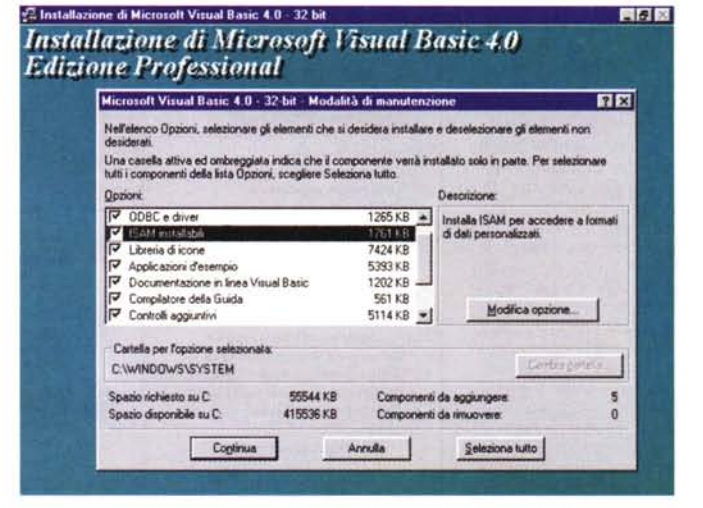

eseguire l'installazione completa e lasciare in linea il CD per accedere ai vari Aiuti.

 $|x|$ Proget1 - Microsoft Visual Basic Iprog Ele Modiica Visualizza Inserisci Esegui Strumenti Aggiunte 2 **이 지역 이 대표 이 제 정보 제 제 제 제 이 제 이 있다**  $12$  2055 x 495 120.360  $\mathbf{x}$ & Form 日回区 **Ixt k 图 A** Form Codce  $\cap$  Option Form1 岡  $\Box$ PREMI QUI  $C$  Option2 国王三 Text  $O = 1$ oprietà - Form1 **Ext** 国田 Command1 CommandButtor Ξ EMBOODCOORS  $5.1$ Form1 **G % G** Appearance Oggetto: Command1 ⊒ Routine: C **BackCok** 國产課 Cancel vate Sub Commandi\_Click()<br>If Option1 Then PREMI QUI Private Caption  $\Box$ | مد |  $\Box$ Detault FAI SE  $Text1 = "FIPP"$ (nessuria) ■ 尼 ③ Draglcon Eise DragMode 0 - Manual # 后脚  $Text1 = "PLUTO"$ Enabled TRUE End It MS Sans Serif Ford 国国 End Sub Height 495 ۰Č  $-1$ 

Figura 2 - MS Visual Basic 4.0 - L'ambiente 32 bit in Windows 95.

Qui vediamo i sei componenti più importanti dell'ambiente operativo di Visual Basic 4.0. In alto il Menu e la Barra degli Strumenti, sulla sinistra la Casella degli Strumenti, con i vari Controlli. Al centro il Form, che in pratica è la nostra applicazione, e in basso la finestra con il Codice, relativo all'oggetto selezionato e all'evento impostato (programmazione Object Based ed Event Driven). Sulla destra in alto la Box del Progetto, che elenca tutti i componenti dell'applicazione, in basso la Box che mostra le Proprietà dell'oggetto selezionato.

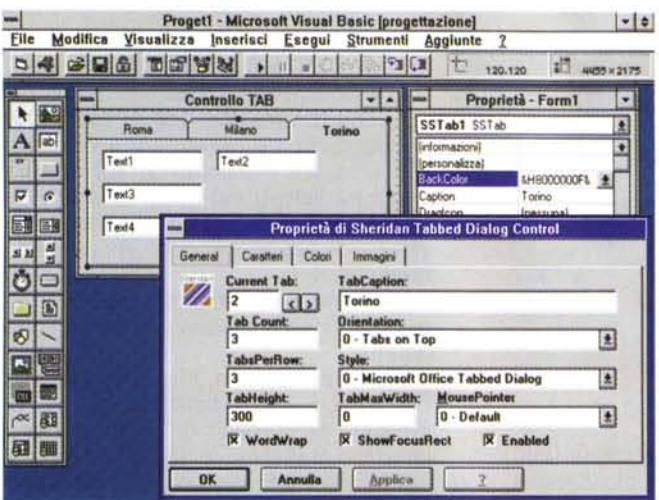

*Figura* 4 - *MS Visual Basic 4.0 - Documentazione in linea.*

*Visual Basic 4.0 dispone di vari tipi di documentazione. La manua- /istica tradizionale (ottima), che sfiora le 3.000 pagine. la documentazione On-Line su CD. consultabile in ogni momento, il materiale per l'apprendimento di primo livello, il materiale MSDN La sua organizzazione è quella standard in Windows 95 (è casi organizzato lo strumento Explorer). prevede sulla sinistra un indice ad albero* e *sulla destra le pagine relative all'argomento trovato. Sono attivabili una serie di funzionalità di ricerca* e *una funzio-*

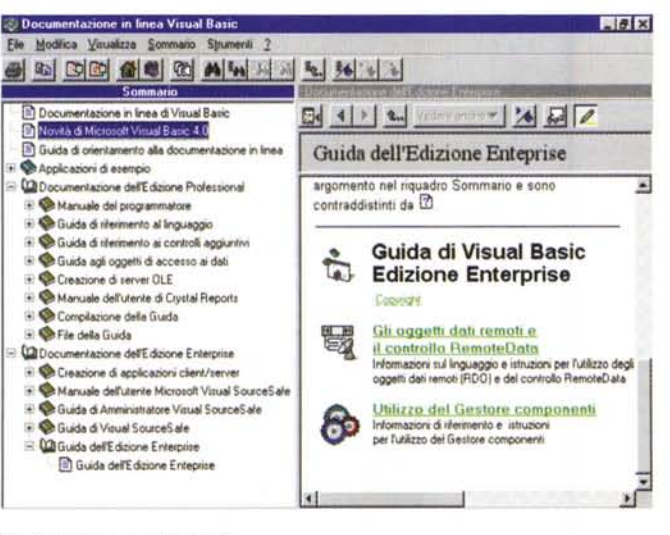

*nalità che serve a scaricare file di esempio sull'hard disk.*

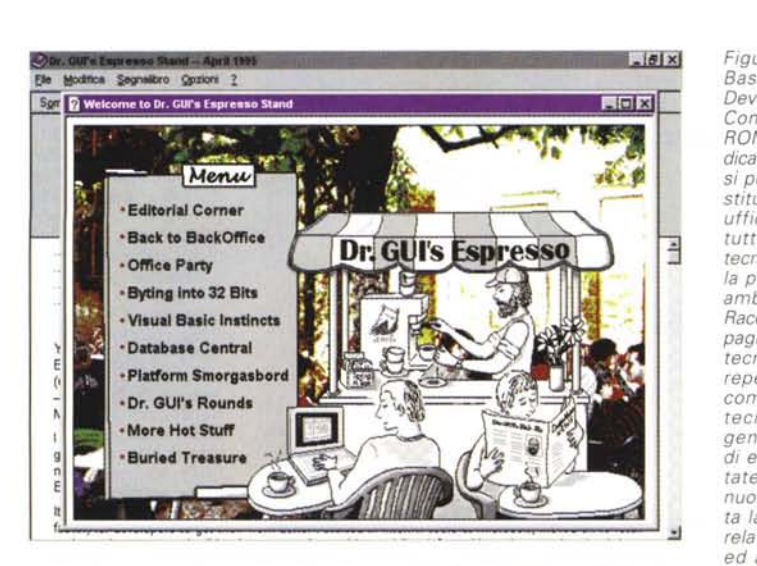

*luppo, i resource kit per i sistemi operativi della famiglia Microsoft Windows, ed altro ancora.*

*Figura* 3 - *MS Visual Basic 4.0 - L'ambiente 16 bit in Windows* 3.11.

*Questo invece è l'ambiente che appare quando si installa Visual Baslc 4.0 in modalità* 16 *bit su Windows* 3.Il. *Troviamo, in più rispetto a Visual Basic* 3. O, *i controlli legati ai dati, come il DBList. il DBCombo* e *il DBGrid. In più anche il controllo SSTab che permette di creare Form con pagine identificate da linguette. In meno, rispetto alla versione a 32 bit. tutta l'oggettistica Windows* 95, *non sfruttabile nell'ambientea 16bit.*

*Figura* 5 - *MS Visual Basic 4.0 - Microsoft Developer Network. Consiste in un CD-ROM, stampato periodicamente* e *al quale ci si può abbonare,* e *costituisce lo strumento ufficiale per reperire tutte le informazioni tecniche necessarie alla programmazione in ambiente Windows. Raccoglie oltre 100.000 pagine di informazioni tecniche, spesso non reperibili altrove, che comprendono artico/i tecnici, codice sorgente di applicazioni di esempio documentate, specifiche sulle nuove tecnologie, tutta la documentazione relativa agli SDK, DDK ed ai prodotti di svi-*

soluta. È adatta allo sviluppo di applicazioni Client/Server.

Quella che stiamo provando è la versione Professionale in Italiano.

Nella prima figura vediamo una fase dell'installazione, che, se eseguita nella versione 32 bit e completamente, comporta una occupazione su HD di circa 55 mega .

Nelle successive due figure vediamo l'ambiente operativo delle due versioni. La principale differenza tra le due è nel numero dei controlli aggiuntivi, che sono di più nella versione per Windows 95, che, come detto, comprende i nuovi controlli specifici di Windows 95.

#### *In Italiano. Finalmente!*

Chiariamo innanzitutto cosa vuole dire versione VB4 in Italiano.

Sono in Italiano la Manualistica (che, come vedremo, è imponente), gli Aiuti al Lavoro (gli Help, il materiale di supporto, ad esempio i commenti ai listati dei programmi.

In figura 4 ne vediamo una esemplificazione), l'Ambiente Operativo (ad esempio i Menu, le Finestre di Dialogo, ecc.), la Messaggistica di Sistema (ad esempio i vari messaggi di Errore). Sono rimasti in lingua originale, fortunatamente. i nomi degli Oggetti e delle loro Proprietà, le varie Istruzioni di programmazione e le varie Funzioni.

Questo facilita l'uso del prodotto ad un utente che non sia totalmente padrone della lingua americana, ma lascia le applicazioni internazionali, nel senso che girano in qualsiasi versione nazionale del prodotto. Il che significa, ad esempio, che il sorgente di qualsiasi applicazione VB, anche americana, è sicuramente utilizzabile anche nella versione italiana.

#### *Le novità*

I file con un progetto VB4 non sono compatibili con quelli del VB3. Il file con il progetto ha ora estensione VBP, mentre prima l'estensione era MAK. I programmi VB3 sono caricabili ed eseguibili con VB4. In fase di caricamento vengono attivati i controlli OCX sostitutivi dei corrispondenti VBX. Se vengono salvati diventano file VB4 a tutti gli effetti. Non è possibile il viceversa, cioè utilizzare VB4 come se fosse VB3, salvando il file VBP come MAK.

Rimangono, almeno come estensione, i file FRM, con le specifiche relative al Form, i file BAS, file di linguaggio Basic, i file CLS, file di Classe, e i file RES, file di Risorse. Di questi ultimi due, che sono delle novità, parleremo tra poco.

Il linguaggio Visual Basic 4.0 viene al-

#### MICROSOFT VISUAL BASIC 4.0

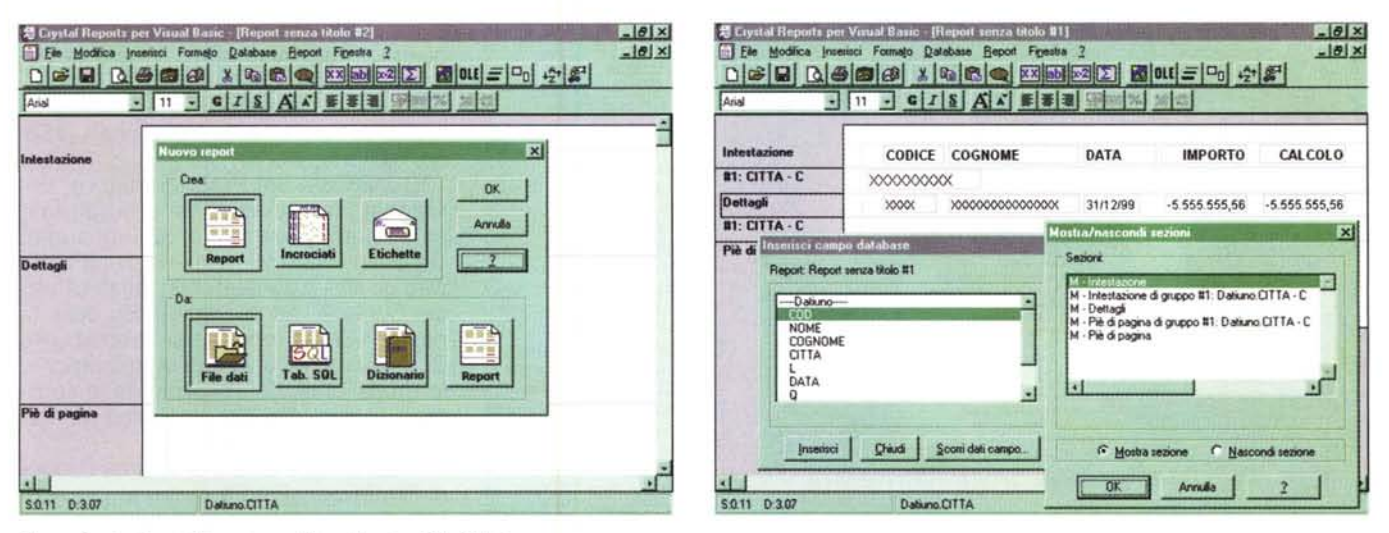

Figure 6 e 7 - Crystal Reports per Visual Basic a 16 e 32 bit.

Anche l'accessorio Crystal Report è fornito in italiano e nelle due versioni a 16 e 32 bit. Ne abbiamo parlato più volte, serve per alleggerire il programmatore del lavoro sulle stampe dei dati gestiti con l'applicazione. Invece di scrivere codice, il programmatore usa il Report Generator il cui prodotto finale è un file RPT. Poi i vari Report così creati possono essere agganciati all'applicazione, in quanto la loro esecuzione viene gestita da uno specifico Controllo.

lineato alla versione 2.0 del Visual Basic Application Edition. Viene quindi migliorata la possibilità di riutilizzare parti di codice tra prodotti che usano, come proprio linguaggio di programmazione, il VBA. In questo stesso numero, in un'anteprima, parliamo anche del nuovo Microsoft Access 95, ultimo arrivato nella famiglia dei prodotti VBA.

Viene anche migliorata l'automazione OLE, ovvero la possibilità di incorporare, in un'applicazione sviluppata con Visual Basic, funzionalità sviluppate con altre applicazioni. Se tale funzionalità è un oggetto OLE è possibile gestirne da Visual Basic proprietà e metodi. Un oggetto OLE può essere addirittura inserito nella Casella degli Strumenti. In questo caso VB 4.0 è utilizzato come OLE Client.

Una grossa novità è costituita dalla possibilità di realizzare con VB 4.0 delle applicazioni OLE Server. A questo argomento, succulento dal punto di vista tecnico, ma alquanto complesso dal punto di vista pratico, è dedicata una parte specifica della manualistica.

Vengono introdotte le Classi, Per Classe, tipo di elemento presente nei linguaggi di programmazione Object Oriented più evoluti, si intende un oggetto riutilizzabile del quale il programmatore definisce Proprietà e Metodi. Esiste un nuovo tipo di Modulo che serve specificamente per definire le Classi.

I motori database sono due e sono ambedue nuovi: il Jet 2.5, per le applicazioni 16 bit, e il Jet 3.0, per le applicazioni a 32 bit. Sono stati introdotti miglioramenti alla programmazione DAO (Data Access Object), nella quale il Da-

tabase viene visto come insieme di oggetti. Sono stati introdotti sensibili miglioramenti negli aspetti relazionali, sono state introdotte nuove funzionalità relative al controllo e alla sicurezza degli accessi, sono, ovviamente, migliorate le prestazioni.

Ci sono dei nuovi controlli collegabili ai dati, il DBList, il DBCombo e il DB-Grid. Questi controlli, che esistono per le due versioni 16 e 32 bit, semplificano le operazioni di gestione dei dati del database. In particolare molto complesso è il DBGrid, che può essere utilizzato per realizzare un controllo completo su una tabella, con possibilità di aggiornare dati, inserire record, cancellare record e di eseguire una serie di operazioni di editing, selezione, copia, ecc. anche su blocchi di record. La vedremo, in maniera approfondita, tra un po' su queste pagine.

Dei controlli aggiuntivi, OCX a 16 bit e OCX a 32 bit, alcuni dei quali tipici dell'interfaccia Windows 95, abbiamo detto e diremo altrove.

È anche possibile creare delle applicazioni double face, a 16 e 32 bit contemporaneamente, in quanto è possibile inserire dei pezzi di codice condizionali, eseguiti a seconda della versione.

#### La versione Enterprise

E la versione più evoluta di Visual Basic. Serve per realizzare applicazioni di tipo Client/Server, quelle che consentono di gestire e di utilizzare nel migliore dei modi i dati strategici aziendali disponibili sul Server e messi a disposizione dei vari Client.

VB Enterprise Edition comprende una serie di strumenti specifici per la programmazione Client Server, ad esempio strumenti che consentono di catalogare, installare e configurare componenti OLE, condivisi e riutilizzabili (Automazione Remota), oppure strumenti per gestire l'accesso ai dati del Server.

VB Enterprise Edition dispone di oggetti RDO (Remote Data Objects) e di un Remote Data Control. Questo controllo permette alle postazioni Client di accedere e di interrogare basi di dati ODBC, disponibili sul Server, senza che il Client stesso debba disporre di un suo motore Query.

#### Il materiale

Tre manualoni, un manualetto e un CD.

Il CD contiene il programma, gli esempi (come al solito sono uno dei punti di forza del VB), gli Help, la documentazione in linea e vario materiale accessorio. C'è anche un minicorso in Autoistruzione. In totale quasi 4.000 file e quasi 350 mega di... roba.

Il formato della documentazione in linea è quello degli Help di Windows 95 oppure quello del Multimedia Viewer. È quindi Ipertestuale, ben dotato in termini di strumenti di navigazione (si veda l'indice strutturato degli argomenti, piazzato sulla sinistra in figura 4) e di ricerca.

Oltre all'Help tradizionale c'è parecchio materiale di origine MSDN (Microsoft Developer Network), quello che la Microsoft mette a disposizione degli

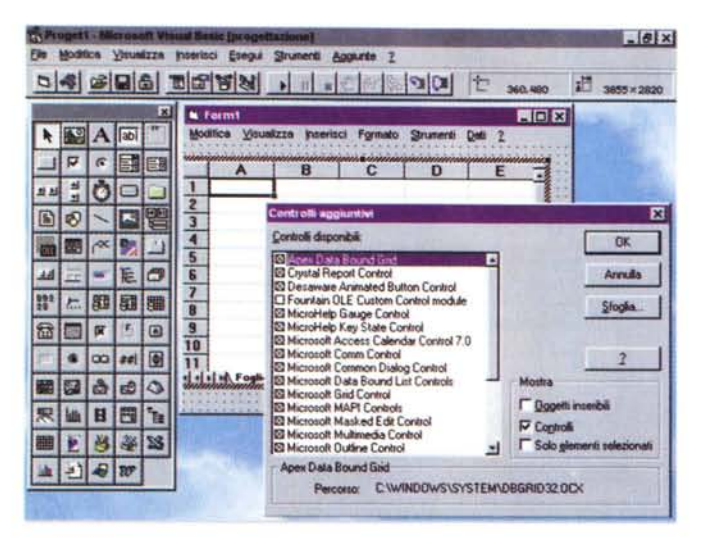

*Figura* 8 - MS *Visual Basic* 4 *O - Aggiunta di Controlli.*

*I Controlli presenti nella Casella degli Strumenti sono di vario tipo.* Ci *sono quelli standard, dotazione base di Visual Basic, e* ci *sono quelli aggiuntivi, da caricare in caso di necessità. I Controlli aggiunti*vi *sono di due tipi, quelli standard OCX (che sostituiscono* i *VBX del vecchio VB3) e quelli messi a disposizione, sotto forma di OLE Server, dalle altre applicazioni presenti nel sistema. Nella figura vediamo la Casella degli Strumenti caricata sia degli OCX sia degli Oggetti OLE forniti dai prodotti di Micro-*

soft Office. Vediamo in primo piano la Box per caricare e scaricare i Controlli e, in secondo piano, un Form *contenente, come oggetto OLE, un foglio Excel.*

*Figura* 9 - MS *Visual Basic* 4. *O- Utilizzo della Box Rich Text FormaI. Un testo in formato RTF consiste in un file che contiene un testo e una serie di codici che indicano come il testo e le sue varie parti siano formattati. RTF* è *un formato testuale importante per una serie di motivi. È quello usato in entrata dai compilatori degli Help di Windows. È ottenibile anche con il comune WordPad di Windows 95. In Visual Basic 4.0 (solo con la versione* 32 bit) è possibile crea*re una casella di testo e riempirla (metodo LoadFile) con un testo formattato. Se necessario, nell'applicazione*

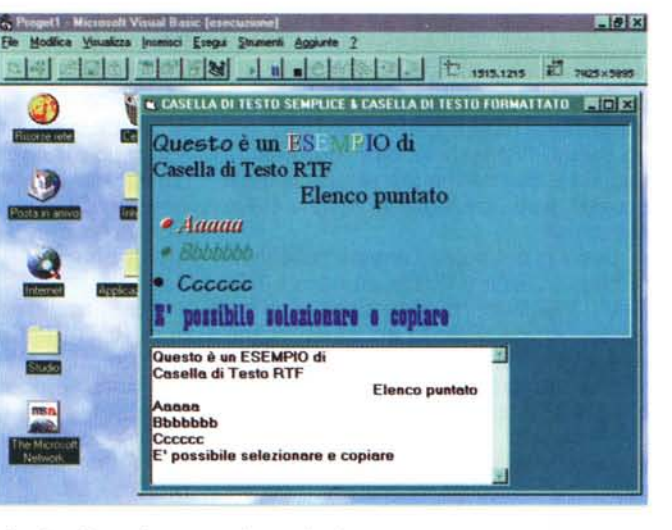

*VB* è *anche possibile inserire funzionalità per formattare ((in proprio" lo stesso testo.*

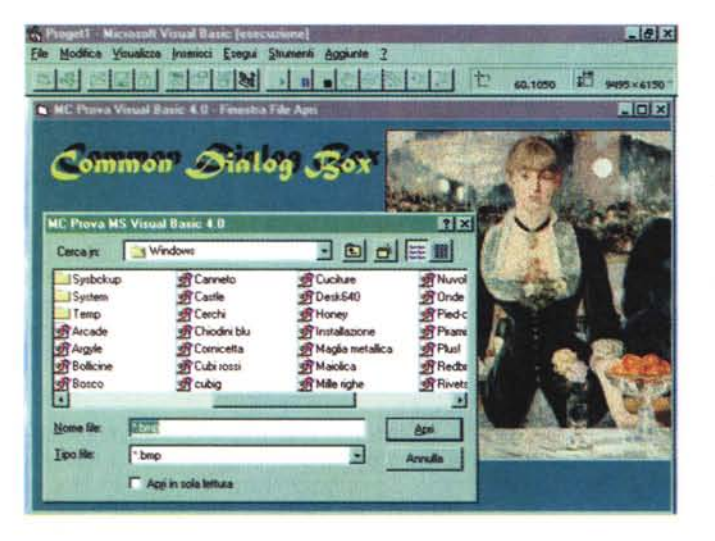

*Figura lO -* MS *Visual Basic 4.0 - Utilizzo della Common Dialog Box File Apri*

*Il controllo che permette di accedere, nella maniera più semplice possibile, alle Finestre di Dialogo comuni di Windows c'era anche nelle precedenti versioni di Visual Basic. La grande novità non* è *nel controllo in* sé *ma nelle nuove Finestre di Dialogo. Ad esempio quella File Apri, parlia*mo *di Windows* 95, è *diventata, in Windows 95, un piccolo File Manager, con decine di funzionalità incorporate.*

sviluppatori che vi si abbonano. Ne vediamo un esempio buffo, in pratica viene simulato un Bar, in figura 5.

I tre manuali sono di dimensioni analoghe, sono tutti sulle 1.000 pagine. Sono, nell'ordine:

Il Manuale del Programmatore. È il manuale introduttivo, al programma, all'ambiente operativo, al linguaggio. Descrive i controlli fondamentali e tratta tutti gli altri argomenti non legati all'uso dei Controlli. Ad esempio l'uso delle finestre MDI, le modalità di chiamata alle DLL, le problematiche di ottimizzazione, le modalità di distribuzione delle applicazioni, ecc. Alla fine una serie di interessanti appendici tecniche.

Il secondo manuale si chiama Funzioni Professionali ed è diviso in più parti ben distinte anche come numerazione. La prima parte descrive la costruzione di applicazioni che funzionino come Server OLE. L'argomento, che è evoluto da un punto di vista tecnico, occupa circa 170 pagine.

Segue la parte Guida agli oggetti di accesso ai dati (270 pagine), parla sia dei vari controlli «sensibili» ai dati, sia delle tecniche di programmazione DAO. Su questo particolare argomento ci siamo più volte soffermati.

L'ultima parte del terzo manuale è la Guida di riferimento ai controlli aggiuntivi, ovvero ai controlli OCX che non sono presenti nella dotazione base del Pannello degli Strumenti, ma che possono essere caricati quando necessario.

l controlli sono tantissimi e specializzano il Visual Basic verso i vari argomenti dello scibile umano. Ognuno di questi Controlli meriterebbe come minimo uno specifico articolo su MC.

L'ultimo manuale è la fondamentale Guida di riferimento al linguaggio. Elenca, in ordine alfabetico, oggetti, proprietà, metodi, istruzioni di programmazione, funzioni, ecc. Anche in questo caso le oltre 900 pagine sono pienissime.

Il quarto manualetto, di circa 150 pagine, è relativo al prodotto accessorio Crystal Report, che viene fornito in una versione specializzata per il Visual Basic, e si chiama Manuale dell'utente di CR per VB. Abbiamo parlato più volte del CR, anche perché è distribuito con molti altri prodotti. Il Crystal Report si occupa di creare e di stampare vari tipi di Report su dati di qualsiasi genere. In pratica consente, a chi sviluppa applicazioni gestionali con Visual Basic, di evitare di dover scrivere codice VB anche per le stampe.

I vari prospetti, tabulati, etichette, ecc. preparati possono essere richiamati direttamente dall'applicazione VB. Il manuale è diviso fondamentalmente in due parti, quella che spiega come creare ed utilizzare un Report e quella che spiega come agganciare i Report all'applicazione VB. Si può utilizzare uno speciale controllo pieno di... proprietà da gestire.

Nelle due figure 6 e 7 due istantanee dell'ambiente operativo CR.

#### Le proprietà tradizionali, le proprietà nuove e le collezioni di oggetti

L'utilizzatore già esperto di VB3 trova in VB4 qualche novità operativa.

Molti dei controlli dispongono di una nuova e specifica finestra delle Proprietà, che si affianca a quella classica che si attiva selezionando l'oggetto e premendo F4 oppure l'iconcina «manina» presente nella Barra degli Strumenti. Questa seconda finestra, ne vediamo degli esempi nelle figure 3, 14 e 15 è attivabile o dal Menu di Scelta Rapida attivato sull'oggetto, oppure dalla voce Personalizza presente nella normale finestra delle proprietà.

Questa nuova finestra è indispensabile per quei controlli che raccolgono «collezioni» di oggetti. Ad esempio le Tabs in una pagina a linguette, le Colonne in una Griglia o in una Lista con Dettagli, le Icone in una Lista di Immagini, ecc. In programmazione insiemi di questo genere vengono gestiti con un semplice indice da associare all'oggetto.

Il caricamento (e lo scaricamento) dei Controlli avviene dalla Box richiamata con la voce di menu Strumenti Controlli Aggiuntivi, che possiamo vedere in figura 8. È possibile caricare Oggetti OLE, messi a disposizione dalle varie applicazioni disponibili sul sistema, oppure controlli OCX (uno dei loro nomi è infatti Mini Ole Server). La finestra di dialogo permette di indicare cosa mostrare o meno. Sia i Controlli OCX che gli Oggetti OLE vanno a finire nella Casella degli Strumenti.

Anche il linguaggio VB vero e proprio presenta una serie di novità.

Citiamo, a titolo di esempio, l'introduzione della istruzione WITH (già presente nel VBA di Excel) che semplifica notevolmente la manipolazione, da programma, degli oggetti.

È stato introdotto il Metodo Popup-Menu, per consentire ad una applicazione, che debba essere standard Windows 95, di sfruttare propri Menu di Scelta Rapida.

È stata introdotta la Classe. È quindi possibile creare oggetti riutilizzabili, dotati di proprietà e di metodi propri, ed assemblarli in un proprio modello di oggetto. Le definizioni di questi oggetti sono denominate classi e sono conteFigura 11 - MS Visual Basic 4.0 - Utilizzo di una Toolbar e di una Barra di Stato. Un'applicazione che voglia rispettare tutte le regole di Windows deve avere obbligatoriamente una serie di strumenti operativi standard: il Menu e la Toolbar in alto e la Riga di Stato di basso. Anche in questo caso il programmatore **VB** non deve far altro che cercare tra gli strumenti a disposizione. C'è il Menu Generator e ci sono due nuovi controlli, uno per la Barra degli Strumenti e uno per la Riga di Stato. È importante il fatto che Toolbar e Status Bar si ridimensionino auto-

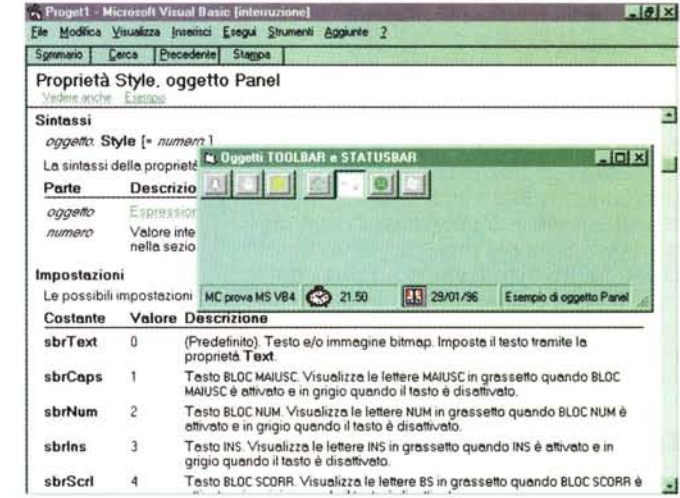

. . . . . . . . . . . . . . . . .

maticamente in funzione della dimensione assunta dal Form.

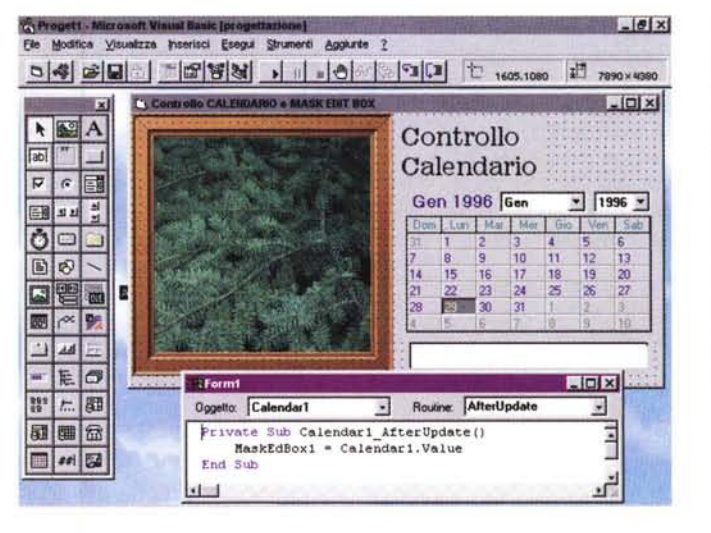

Figura 12 - MS Visual Basic 4.0 - Un piccolo calendarietto. In tutte le applicazioni in cui un utente deve scegliere una data, magari controllando quale sia il giorno della settimana, può essere usato questo simpatico controlletto: il Calendar. Il valore assunto dal Controllo quando qualcuno ci fa click sopra, è proprio la data scelta, che quindi può essere «sparata» in qualsiasi parte dell'applicazione.

Figura 13 - MS Visual Basic 4.0 - Una List-View in vista Dettagli. Personalmente non ho ancora capito se una ListView, quella che permette le classiche quattro modalità di visualizzazione (Icone<br>Grandi, Icone Piccole, Elenco o Dettagli), possa essere utilizzata produttivamente  $in$ un'applicazione di tipo Gestionale. Non ha molto senso vedere, ad esempio, un elenco di nomi in modalità Icone (anche perché le icone sono tutte uguali). Ottima invece è la vista Dettagli, quella a colonne, con i titoli delle colonne, che però assomiglia molto alla DBGrid, che a sua vol-

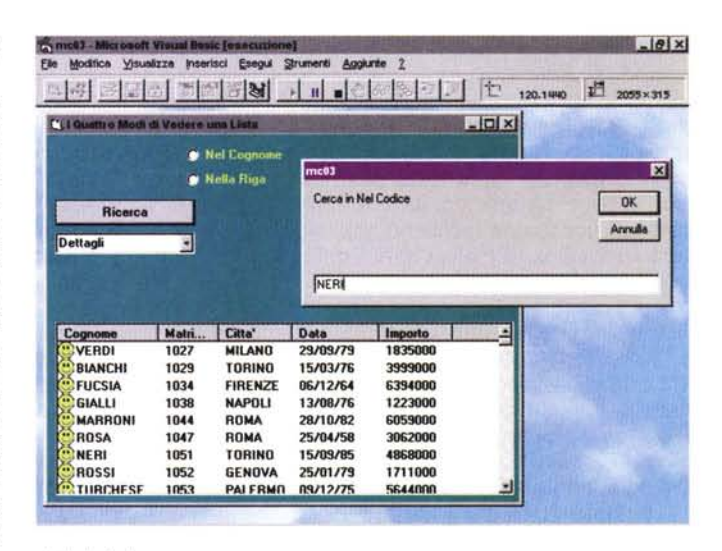

ta dispone di molte più proprietà. Indagheremo.

### *PROVA* MICROSOFT VISUAL BASIC 4 O

nute nei nuovi specifici Moduli di Classe di Visual Basic.

Sono state introdotte le routine Property che consentono di aggiungere proprietà personalizzate al Modulo del Form, al Modulo Standard e al Modulo di Classe e di eseguire il codice quando la proprietà viene impostata oppure letta. Ad esempio si supponga di aver aggiunto la proprietà Inverted ad un Form. Quando Inverted viene impostata a True il codice della routine Property associata al Form richiamerà una funzione per invertire i colori della immagine bitmap di sfondo al Form.

#### *Le novità tra i controlli*

Documentiamo, con una serie di figure nelle quali mostriamo una serie di semplici esempi di utilizzo realizzati allo scopo, alcuni dei nuovi oggetti propri di Windows 95, disponibili, sotto forma di Controlli Aggiuntivi, in Visual Basic 4.0.

Cominciamo con la RichTextFormat, mostrata in figura 9. Si tratta di una casella di testo in grado di visualizzare al suo interno un testo formattato secondo le specifiche dei file testuali RTF. Si può creare un testo RTF con il normalissimo WordPad di Windows 95, che lo riconosce come formato in uscita, o con qualsiasi Word Processor di livello superiore.

Un testo RTF è un file testuale in cui, oltre al testo vero e proprio, ci sono una serie di codici che caratterizzano l'impaginazione, definiscono i tipi di carattere, gli stili di paragrafo, ecc.

È ovviamente possibile creare con Visual Basic una serie di comandi che inseriscano nel testo questi codici, costruendo in tal modo un mini Word Processor.

Due delle caratteristiche più interessanti della Box RichTextFormat.

La prima è la possibilità di usare un metodo LoadFile, che semplifica il caricamento del testo. La seconda è quella di riconoscere direttamente, senza l'intervento del programmatore, il comando di Copia, per cui il testo selezionato può essere sempre copiato da un'altra parte. È quello che facciamo copiando il testo dalla Box RTF alla Casella di Testo normale, il testo è lo stesso ma il formato è perso.

Passiamo ad un altro controllo.

Il controllo che serve per richiamare le Common Dialog Box era già presente nelle precedenti versioni di Visual Basic. E stato rivisto, anche per adeguarlo alla maggior sofisticazione delle Finestre di Dialogo condivise in Windows 95.

In figura 10 vediamo la finestra File Apri di Windows 95, che, come detto in altre occasioni, permette anche di ese-

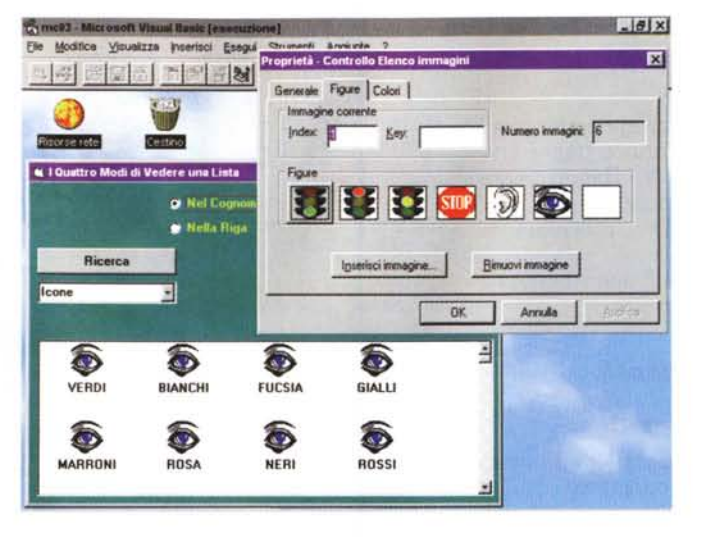

*Figura* 14 - *MS Visual Basic 4.0 - La LlstVlew in vista Icone e la Ima-*

*geList.*<br>C'è un controllo, s *chiama ImageList, che serve per creare delle collezioni di immagini, Icone* o *BitMap. Da* so-*Ia non serve a niente. È di supporto agli altn Controlli che necessitano di Collezioni di Immagini, primo tra tutti quello che serve per creare delle Toolbar, oppure quello che serve per creare delle Liste ad Icone. Vediamo anche il nuovo Pannello che serve per inserire le proprietà di un controllo che permette una collezione di elementi*

*Figura* 15 - *MS Visual Basic* 4. O - *La lista TreeView, alias Lista ad Albero, alias Struttura.*

*Ecco un altro oggetto «emergente)}, nel sen-*so *che si sta diffondendo in tutte le applicazioni Windows, a partire dall'Help. Si tratta della Vista ad Albero che permette di gerarchicizzare i dati in essa contenuti. Ne mostria*mo *un esempio chiarificatore in cui vediamo Numeri di MC, Rubriche ed Articoli. I meccanismi di esplosione e di implosione dei rami sono impliciti nel tipo di oggetto, non vanno programmati*

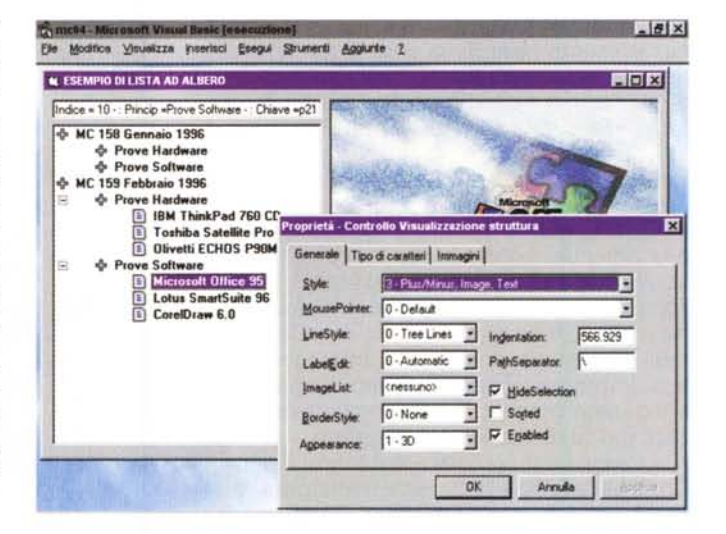

guire alcune operazioni proprie più di un File Manager, come Creare Nuove Cartelle, vedere il Menu di Scelta rapida su qualsiasi file, ecc.

Le altre finestre di dialogo comuni sono File Salva, Scelta dei Colori, Scelta dei Font e Lancio della Stampa.

Nella successiva figura 11 vediamo una finestrella con due tipici oggetti presenti in tutte le applicazioni Windows, la Toolbar, con una serie di pulsanti, e la Barra di Stato.

La Barra di Stato può essere suddivisa in più pannelli, in ognuno dei quali è possibile inserire proprie scritte e proprie iconcine, modificabili da programma. In secondo piano una pagina della Guida che mostra alcune delle possibili codifiche che servono per riempire i pannelli.

Per personalizzare una Toolbar occorre, con il controllo ImageList, creare una collezione di Icone o piccoli Bitmap. Poi, nella finestrella che serve per definire le sue proprietà, è possibile associare le Icone ai vari pulsanti. Strano destino quello dell'lmageList, il contenitore di Immagini a completo e totale servizio degli altri controlli.

Esistono ben due controlli dedicati alle finestre Tabbed, quelle che contengono pagine indentificate da Linguette. Da un punto di vista operativo la gestione di tali linguette non presenta insidie di nessun genere (le vediamo in figura 3). Quello che vogliamo sottolineare è il fatto che controlli di questo tipo incidono profondamente sul modo di organizzare l'applicazione ed in particolare sul modo di distribuire i dati nei Form.

Esistono anche controlli più leggeri, nel senso che risolvono piccoli problemini molto localizzati. Ad esempio, in figura 12, vediamo quello che mostra un Calendarietto che può risolvere in maniera molto elegante il semplice problema dell'immissione di una data.

Riguarda le Liste anche un altro importantissimo controllo: la ListView. Corrisponde alle liste e alle viste possi-

PROVA

#### MICROSOFT VISUAL BASIC 4.0

*Figura* 16 - *MS Visual Basic 4.0 - Accesso ai Dati* e *Visualizzatore di Oggetti.*

*A mio personalissimo parere Visual Basic può servire sostanzialmente per sviluppare due tipi di applicazioni. Applicazioni di servizio per l'ambiente Windows (come le Shell ad altre procedure, come quelle ormai sempre presenti nei CD commerciali), oppure applicazioni per gestire l'ac-cesso ai Dati. In questo caso lo strumento "chiave" per realizzare l'accesso è il Data Contrai, del quale vanno specificate le tre proprietà fondamentali: Tipo di Database, Nome del Database, Nome*

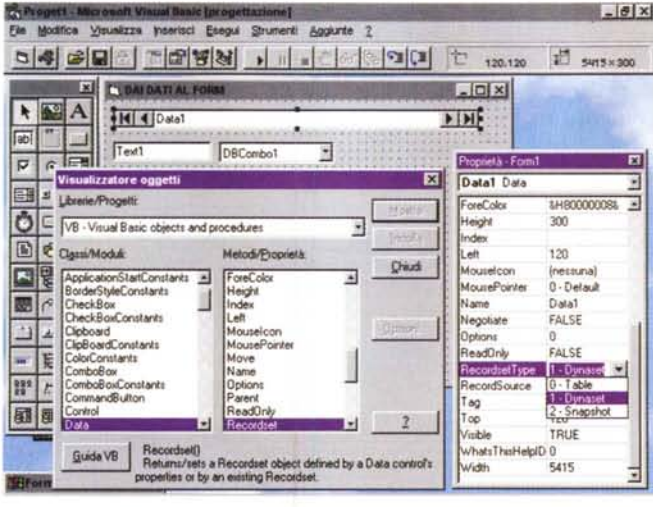

del Recordset (che può essere una Tabella o una Query). Tutti gli oggetti che «fanno vedere» i dati vanno *poi agganciati al Data Control.*

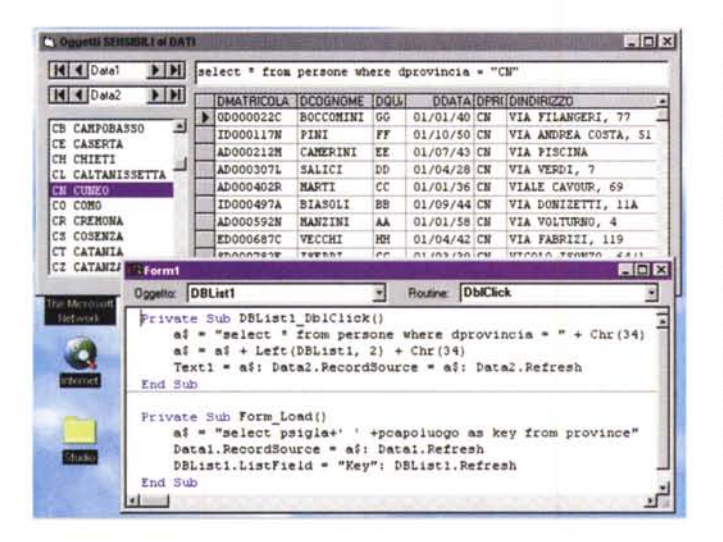

bili nelle Cartelle di Windows 95. In una ListView una lista si può vedere nelle ormai classiche quattro modalità Icone Grandi, Icone Piccole, Elenco (semplice) e (Elenco) Dettagli. La più interessante delle quattro, specialmente quando si visualizzano dati, è la quarta modalità. E possibile impostare Titoli delle Colonne, Larghezze, ecc. Il contenuto della Lista si definisce al solito modo con dei metodi di tipo Addltem.

Nella prima delle due figure dedicate a questo argomento, la 13, vediamo una Lista in vista Dettagli che fa vedere dei dati, e che dispone di un paio di funzioni di ricerca. Nella seconda figura (la 14, che però è un collage) invece vediamo la stessa lista in vista Icone Grandi e vediamo la Box nella quale si definiscono le sue caratteristiche.

Altra forma di Lista, anche questa emergente, è quella ad Albero (Tree-View), in cui ci sono rami di vario livello. In figura 15 ne vediamo un esempio che mostra gli indici di MC. Per ogni numero di MC, le Rubriche e, per ogni rubrica, l'Articolo. I meccanismi di esplosione e di implosione dei rami sono incorporati nel controllo.

*Figura* 17 - *MS Visual Basic 4.0 - I nuovi Controlli per l'accesso ai Dati. In VB4 esistono tre nuovi controlli per l'accesso ai Dati* e *sono disponibili sia nella versione a* 16 *che nella versione a* 32 *bit.* Ci *sono la DBCombo Box e la DBUst Box che mostrano un solo campo di un Recordset e ne permettono, se necessario, anche l'aggiornamento. C'è la DBGrid, che mostra una intera Tabella e permette sia tutte le operazioni di Gestione dei Dati (cancellazione, inserimento, aggiornamento, ecc.) sia tutte le operazioni di Editing e di Formattazione (selezione, copia, allargamento colonne, ecc.).*

Una Lista ad Albero, detta anche Struttura, è molto comoda ed intuitiva da usare. Non è però immediata la procedura di caricamento in quanto per ogni elemento va indicato il livello, il tipo di icona, il fatto che abbia o meno rami di livello inferiore, ecc.

#### *L'accesso ai Dati*

Chi segue le nostre rubriche sa che MC ha sempre dato una grande importanza alle problematiche Database, problematiche che interessano non tanto gli utilizzatori individuali del PC, quanto le grosse organizzazioni in cui le macchine servono per gestire cospicue quantità di dati oppure per interrogare i Database Aziendali piazzati sui Server o sui Mainframe.

Visual Basic con la versione 3.0 ha

affrontato il toro per le corna introducendo una serie di strumenti specifici per l'accesso ai dati, sia locali sia remoti. Visual Basic 4.0 migliora ulteriormente la situazione, introducendo nuove istruzioni DAO, introducendo nuovi Controlli sensibili ai dati, migliorando le prestazioni, ecc.

In caso di utilizzo di dati in formato MDB, che è il formato «nativo» di Access e di VB, sono disponibili nuove funzionalità per la Sicurezza e nuove funzionalità per la Replica.

Facciamo il punto della situazione Accesso ai Dati, scordandoci il passato e quindi riferendoci direttamente al VB4:

A) Visual Basic 4.0 utilizza alcuni tipi di motore per accedere ai dati:

- Jet 2.5 16 bit per accedere direttamente a Database formato MDB (Access versione 2.0);

Jet 3.0 32 bit per accedere direttamente a Database formato MDB (Access versione 7.0 per Windows 95);

- Driver ISAM per accedere a formati «flat» come dBase, Paradox, Btrieve, ecc.;

- Driver ODBC di interfaccia a formati SOL, Oracle, ecc. disponibili sui Server.

B) Visual Basic dispone di un controllo fondamentale per accedere ai dati: il Controllo Data, in inglese Data Control (fa capolino in cima alla figura 16). Le sue proprietà più importanti sono quattro:

- tipo di Connessione. Ouesta è la proprietà nella quale si specifica il formato dei dati;

- nome del Database. Nel caso di utilizzo di tabelle «flat», come file dBase, va indicata la subdirectory che contiene le tabelle;

- tipo di RecordSet. Per Recordset si intende una tabella di dati, tabella che può essere una tabella fisica (Table), una vista sui dati con possibilità di aggiornamento (Dynaset), una vista sui dati senza possibilità di aggiornamento (Snapshot);

- origine dei dati (RecordSource). Nel caso della Table, va indicata la tabella, nel caso di Dynaset o Snapshot. va dichiarata una espressione SOL che produce una tabella virtuale in uscita. La proprietà RecordSource del Data Control può anche essere variata in fase di esecuzione del programma. Il metodo Requery sull'oggetto provvede ad aggiornare il RecordSet.

Il Data Control dispone di una serie di pulsantini VCR Like con i quali si possono scorrere, avanti ed indietro, i record del RecordSet. Le stesse azioni possono essere ottenute applicando dei metodi (di tipo Move) all'intero RecordSet.

C) Una volta inserito un Data Control e una volta definita la sua origine, si

#### PROVA

MICROSOFT VISUAL BASIC 4.0

possono inserire nel Form una serie di ulteriori controlli «bound», legati ai dati attraverso il Data Control. Ad esempio:

- una TextBox o una Label (Casella di Testo ed Etichetta), che possono essere legate ad un campo della tabella inserita nel Data Control. Mostrano un record per volta:

- una DBCombo o una DBList, che possono essere legate ad un campo della tabella inserita nel Data Control. Si tratta di liste che fanno vedere tutti i record del RecordSet;

- una DBGrid, che è legata all'intero Data Control e che mostra contemporaneamente tutti i Campi (in colonna) e tutti i Record (in riga) del RecordSet.

Questi ultimi tre oggetti sono una novità della versione 4.0, e sono disponibili sia a 16 che a 32 bit. Li vediamo in figura 17. A seconda del tipo di Record-Set i vari controlli legati ai dati consentono o meno l'aggiornamento. In caso di aggiornamento vanno in generale impostate ulteriori proprietà.

D) Oltre alla possibilità di sfruttare i servizi del Data Control, in VB4 è anche presente integralmente la Tecnologia DAO che consente di vedere il Database e i suoi componenti come Oggetti, dotati di Proprietà e sui quali si può agire con Metodi. Sono oggetti, ad esempio:

- l'intero Database;

- una Tabella del Database, della quale si deve definire la proprietà Nome;

- un RecordSet del Database, del quale si deve definire la proprietà Origine Record:

- un Campo del RecordSet, del quale si può leggere la proprietà Nome e il suo valore, ovvero il suo contenuto.

Tutte queste possibilità e tutti questi strumenti rendono il Visual Basic 4.0 uno strumento sofisticatissimo per l'accesso ai dati, adatto ad essere utilizzato anche per applicazioni di complessità elevata e strategiche da un punto di vista aziendale. La ciliegina sulla torta viene messa dalla versione Enterprise del VB4 che consente lo sviluppo di applicazioni Client/Server.

E) Insieme al VB4 vengono forniti una serie di programmi di servizio utili in caso di sviluppo di applicazioni orientate ai dati:

- il Data Manager. Permette di vedere sia strutture che dati di database preesistenti e permette di creare dei nuovi Database. Ricordiamo che la versione Standard di VB4 non dispone di istruzioni per creare «da programma» strutture dati:

- il VisData. È un'applicazione di esempio (figura 18), di cui esiste anche il cosiddetto «sorgente». Permette di sperimentare buona parte delle funzionalità

ta:C:Pr  $EQX$ File Jet Utiltà Preferenze Finastra ? G Dynaset C Controllo Data<br>C Nessun controllo Data<br>G Controllo DBSiid  $\begin{array}{|c|} \hline \text{Top} \\ \text{form} \end{array}$ Tipo BeginTrans  $C$  Snapshot Utente: admin Table  $-10x$ 50. 開闢図 Cancella Salva Nuova Apri Struttura  $G$  Tabele п C QueryOel  $L = |D| \times$ Aggiorna Ordina Filta Driudi Address Public Name ompany Name F  $H = 12$ **Add** West **In Auth** 2 Adason www.<br>3 Bantam Books<br>4 Benjamin/Cum Add  $149$ Elimina Refresh Diudi Ferganis/Cum<br>S Brady Pub<br>S Computer Scie Au\_ID:<br>7 ETN Corporati Author: 5 Brady Pub Adams, Pat Year Bo  $9$  IEEE  $\frac{1}{\nabla}$  AllowAddNew H 4 Riga 1 a 174  $H$  $\overline{v}$ **UCTIVE** [14] 4 Clic con il pulsante destro per le proprietà del controllo Data > | > | + Pronto

Figura 18 - MS Visual Basic 4.0 - Applicazione Visdata, Una delle caratteristiche più positive del Visual Basic 4.0 è la ricca dotazione sia di documentazione sia di programmi di esempio. Ce ne sono di semplici. che servono per esemplificare l'uso di un singolo oggetto, ce ne sono di complessi, che servono sia come utility funzionanti che come esempi di programmi da saccheggiare. Il più complesso ed interessante è quello che si chiama VISDATA che consente di accedere ai dati di qualsiasi tipo Esemplifica tutte le possibilità, che sono tante, di VB in termini di accesso ai Dati.

Figura 19 - MS Visual  $E$   $R$   $X$ Basic 4.0 - Aggiunta ci Esegui purte **12** 미속 2011 1233 - 미속 1050,3195 **ET 7105 x 4545** In VB4 viene introdotto Progetta report un sistema di Aggiun- $\overline{\mathbf{z}}$ Gestore aggunte. te. La più... carina, tra  $A$ Progette form di deti ř 圖  $\mathbf{d}$ che è basata anche sul etta form di dati 図  $\mathbf{P}$  $F|G$ concetto di Classe (di Nome del form (senza estensione) cui parliamo nel testo). 国业时 Stringa di connessione: Access E è quella che serve per  $\circ$ CATTTTA generare un Form di in-Nome database: LIDIX **A 10** 国图 terfaccia ad un Record-MATRICOLA NOMI Set, completo di tutte Origine record:  $\Box$ **NOME: BAARCO** Selezionare una tabella/query dall'ele le funzionalità per ge-COGNOME BIANCH 國产品 stire i dati del record-Colonne disponibile **CITA** TORINO set stesso. Questo  $\Box$ **FLOGICO**  $\rightarrow$ QUALIFICA: **EMPIEGATO I** può essere una Tabella  $= 16$  $\bar{\lambda}$ DATA  $15.02/26$ di un database, oppure  $\frac{993}{29}$   $\frac{1}{100}$   $\frac{3}{100}$ **IMPORTO** 3999000 un Dynaset, ovvero  $\overline{\mathbf{K}}$ PERCENTUALE 0.18 una tabella virtuale ge-国国 CALCOLO **Fignon** nerata con un'espres- $\left| \alpha \right|$ Aggiungi Elmina Bidsegna Aggiorna Chiud Crea il form  $H$  + Record 2  $\blacktriangleright$   $\blacktriangleright$   $\sqcap$ 

di accesso ai dati. Da saccheggiare! - l'applicazione, anche questa di esem-

pio, Form Generator (figura 19), Funziona come una procedura di autocomposizione che costruisce automaticamente, seguendo le indicazioni dell'utente, un Form di accesso ai dati. È chiaro che il Form generato deve essere considerato una bozza del Form definitivo. Interessante è il fatto che viene sfruttato il concetto di Classe (citato prima).

- il Crystal Report (anche questo citato prima) che serve sia a creare dei Report di supporto all'applicazione, sia, una volta realizzata l'applicazione, ad eseguirli.

#### **Conclusioni**

Form Designer.

sione SOI

quelle a disposizione,

Il processo di maturazione del Visual Basic, cominciato cinque anni fa, continua anche ora, nell'era di Windows 95, con la versione 4.0.

Il Visual Basic è oggi, sicuramente, lo strumento di programmazione più versatile, nel senso che può essere utilizzato per tantissime tipologie di applicazioni, e più facile da usare, in quanto basato sulle semplici regole della programmazione Object Based, alla portata anche di un utente non professionista.

Le numerose novità, presenti nella versione 4.0, lo rendono adatto anche ad utilizzi più impegnativi, ad esempio nel mondo del Client/Server, nel mondo delle applicazioni Gestionali, nel mondo degli applicativi Server OLE, nel mondo delle Comunicazioni, ed altri ancora.

Ma non solo. Le nuove possibilità, in termini di programmabilità di nuove Classi di Oggetti e di nuove DLL, lo rendono più gradito anche ai programmatori professionisti, che, in molte situazioni, lo potranno utilizzare al posto dei linquaqqi più tradizionali.

Per conto nostro prevediamo di esequire, sui prossimi numeri di MC, una serie di approfondimenti su temi che in questa prova abbiamo potuto solamente citare.

MG

## **IL GRANDE SOFTWARE** PICCOLI PREZZI  $\blacktriangle$

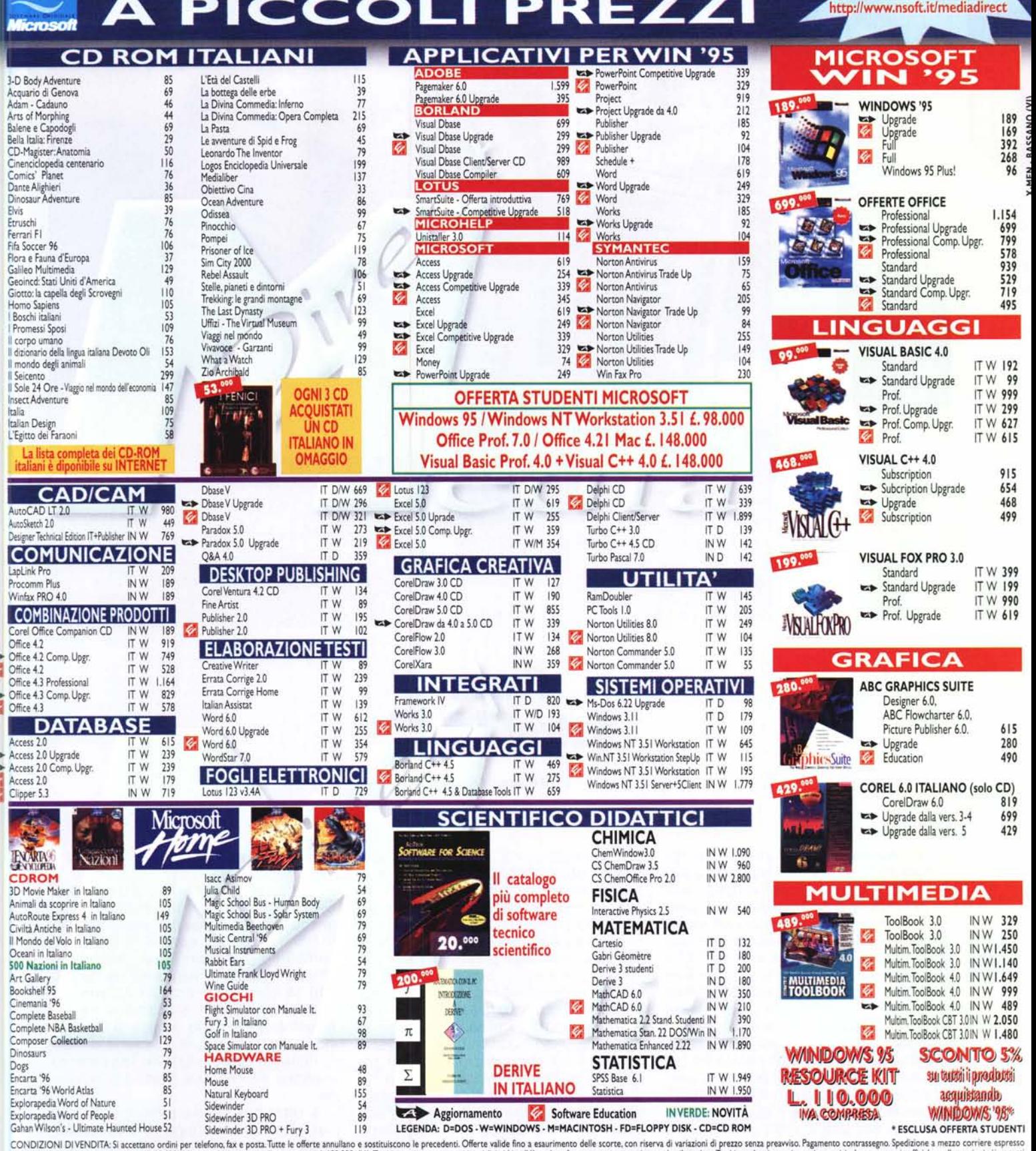

CONDIZIONI DI VENDITA:Si accettano ordini per telefono, fax e posta.Tutte le offerte annullano e sostituiscono le precedenti. Offerte xalide fino a esaurimento delle scorte, con riserva di variazioni di prezzo senza preavv

PER ORDINAZIONI E INFORMAZIONI 24/5046 50 - FA 0424

>: ><

Entra nel negozio virtuale di Media Direct all'indirizzo INTERNET